# GEORG – Einrichtung GS-DHK

### Lizenzvoraussetzungen

Um die GEOSOFT DHK einsetzen zu können, benötigen Sie folgende **GEORG** Module

- 1. GEORG Professional
- 2. GEORG NAS-Viewer
- 3. GEORG NAS-Viewer plus

Fordern Sie unter [info@geosoft.de](mailto:info@geosoft.de) eine DEMO Version für diese Module an.

### Einrichtung

Standardmäßig ist die GS-DHK nicht aktiviert. Für den ersten Import Ihrer NAS Datei (z.B. OpenData) gehen Sie bitte wie folgt vor:

GS DHK aktivieren

- 1. Starten Sie GEORG am **GEORG Server!**
- 2. Klicken Sie auf **Orange-Weltkugel > GEORG Programmparameter**

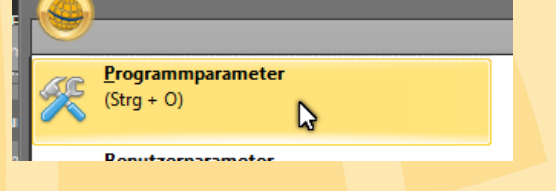

3. **zusätzliche Module > ALKIS DHK**

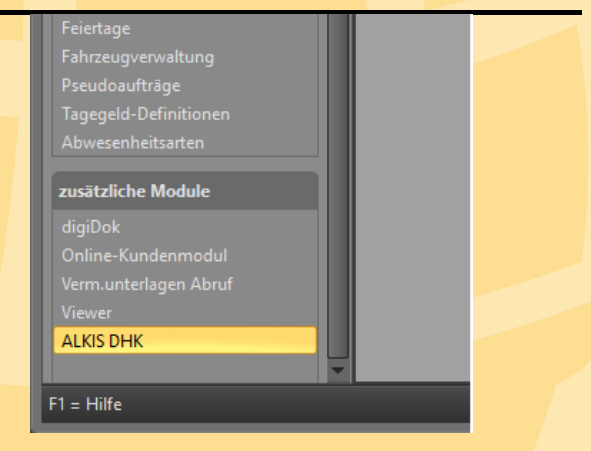

- 4. Wählen Sie im Feld "Zugangsart" den Eintrag **GEOSOFT DHK** aus
- 5. Speichern Sie diese Einstellungen und starten am Server das Programm bzw. den Dienst **GEORG RS** neu

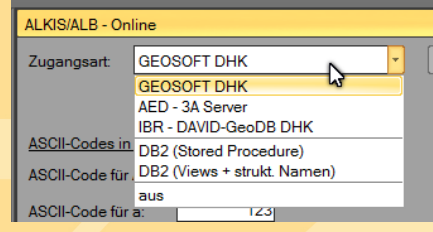

#### OpenData importieren s Kleinbielen ObVI 1. Starten Sie GEORG am **GEORG Server** a. OpenData können nur direkt am GEORG Server importiert werden

2. Wechseln Sie im aktuellen GEORG Auftrag auf die "Flurstücke" Reiterkarte

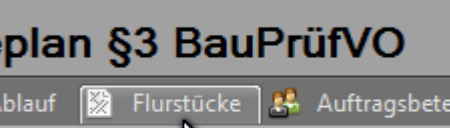

Ŋ

Schloßstraße 11  $G$ eldern  $(3163)$ 

- 3. Klicken Sie nun auf den Button **ALKIS-Explorer**
- **AA ALKIS** iber Explore

ALKIS Explorer - GEORG

Bitte wählen Sie die

(013501)  $(050227)$ 

Datei Bearbeiten | NAS - Datei importieren...

- 4. Im nun geöffneten Fenster klicken Sie oben im Menü
- 5. NAS Datei importieren
- 6. Open Data massenhaft importieren
- 7. Wählen Sie in dem folgenden Fenster die zu **importierende OpenData ZIP-Datei** aus und klicken auf **Öffnen**
- 8. Es startet sich nun der eigentliche GEORG OpenData Importer.
	- Klicken Sie dort auf **NAS – Datei importieren**
- 9. Der Import der OpenData Datei dauert erfahrungsgemäß etwas mehr als 2 Stunden. GEORG können Sie am Server wieder beenden, der Importvorgang läuft nun autark weiter. Während dieses Vorgangs können Sie auf Ihren Arbeitsstationen weiterarbeiten.

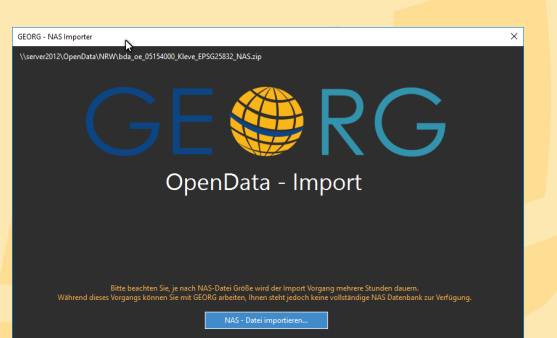

NAS - Datei(en) massenhaft importieren

Open Data massenhaft importieren

n H

## Bestandsdaten importieren

Um Ihre bereits importierten Open Data ALKIS-Daten durch abgerufene Bestandsdatenauszüge zu aktualisieren, müssen Sie in GEORG nichts weiter unternehmen.

Sobald Sie in GEORG NAS-Daten importieren zum Beispiel über Drag&Drop auf die GEORG Flurstücksseite oder über VUP-NRW wird diese Datei wie gewohnt in GEORG und parallel in die GEOSOFT DHK importiert.

### Massenweise, bereits vorhandene Bestandsdaten importieren

Dieser Vorgang kann nur dann erfolgreich durchgeführt werden, wenn Sie in Ihre GEOSOFT DHK noch keine Bestandsdaten importiert haben. OpenData Daten können jedoch vorhanden sein. Denn GEORG wird diese ALKIS Daten nach Ihrer Erzeugung chronologisch importieren.

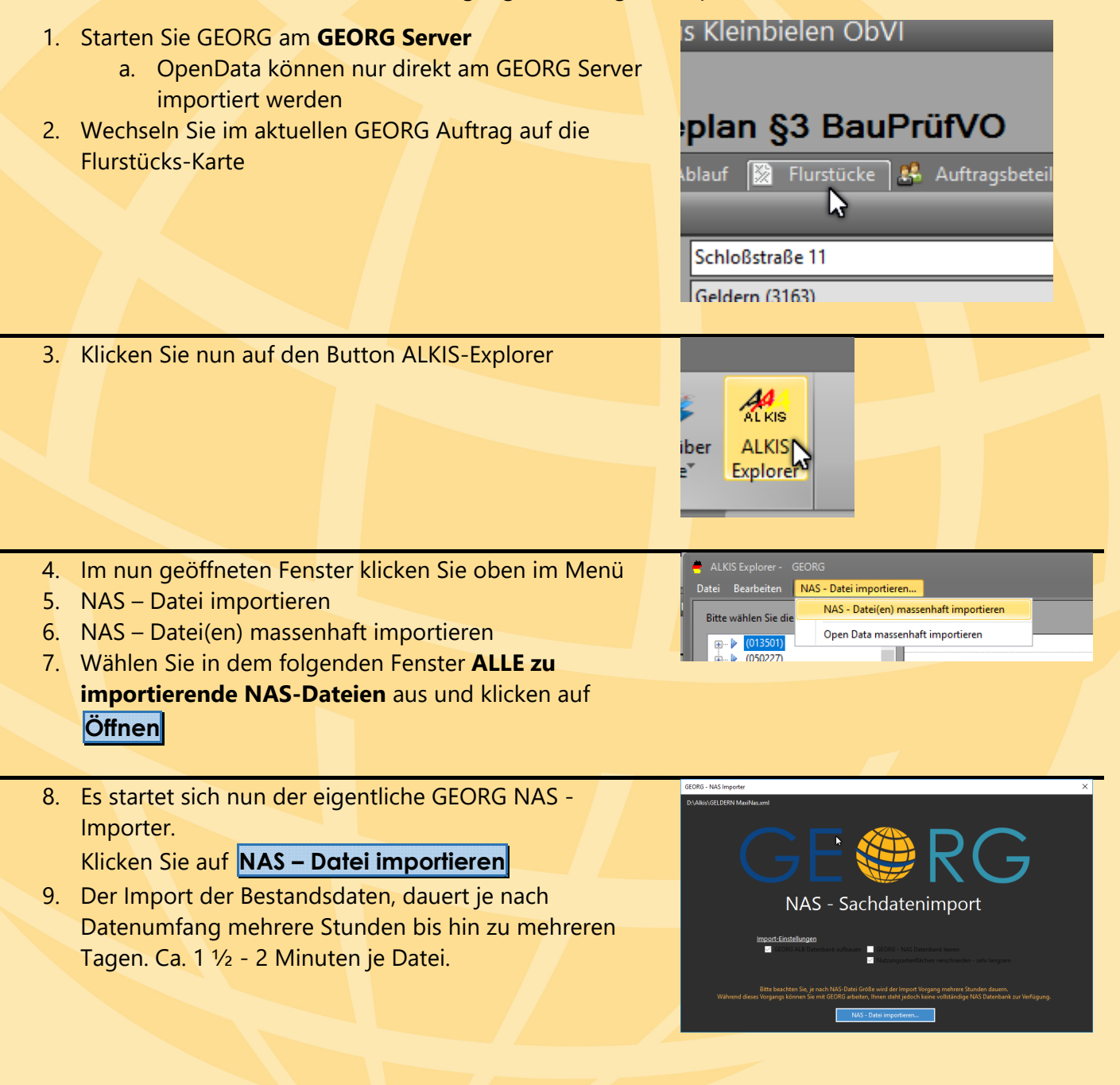